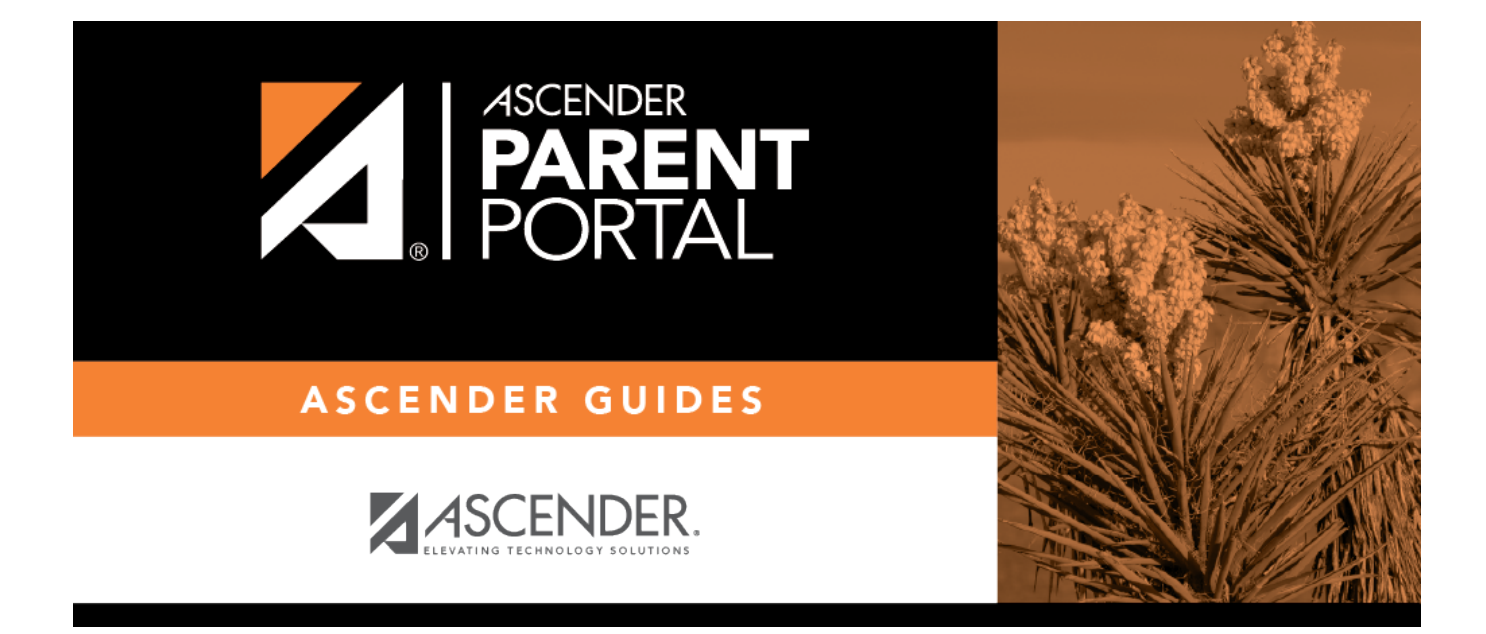

## **Reset Password (Restablecer contraseña)**

PP

# **Table of Contents**

PP

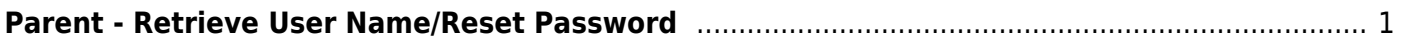

PP

# <span id="page-4-0"></span>**Parent - Retrieve User Name/Reset Password**

This page allows you to recover your user name or reset your password.

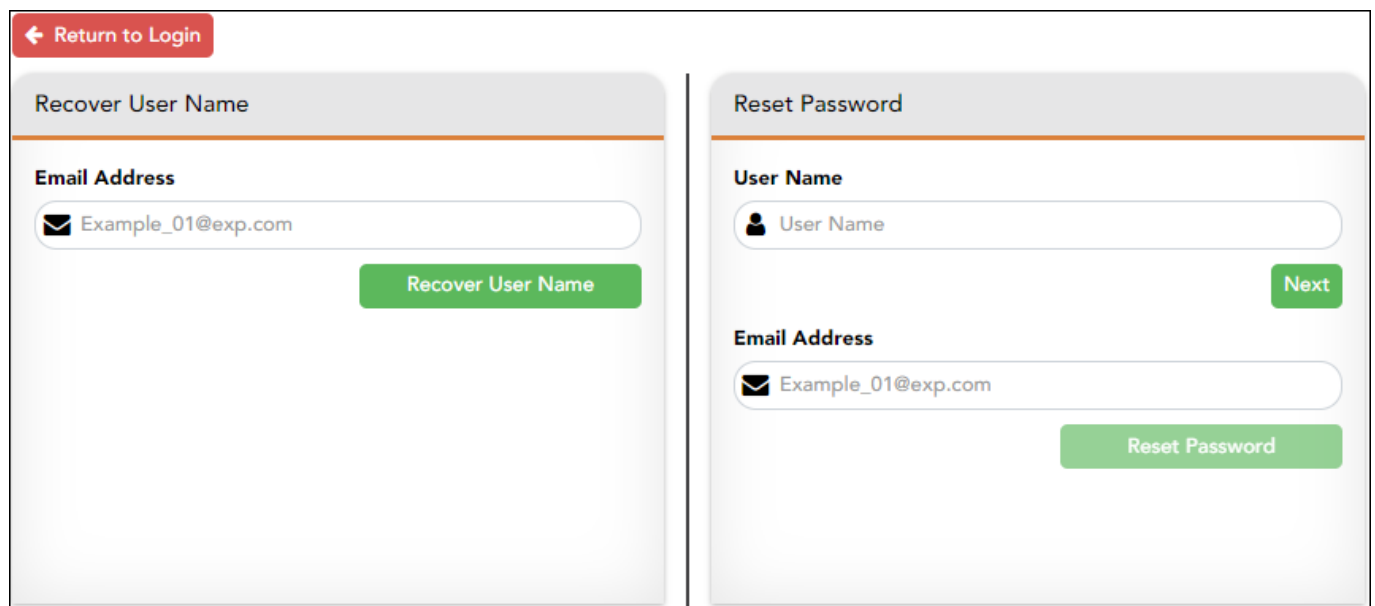

### **Retrieve User Name**

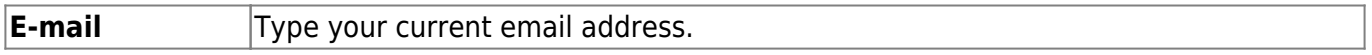

Click **Retrieve User Name**. A message is sent to your email address that contains your User Name.

Return to ParentPortal, and log on using your user name and new password. Once you are logged on, you can reset your password as described above.

#### **Reset Password**

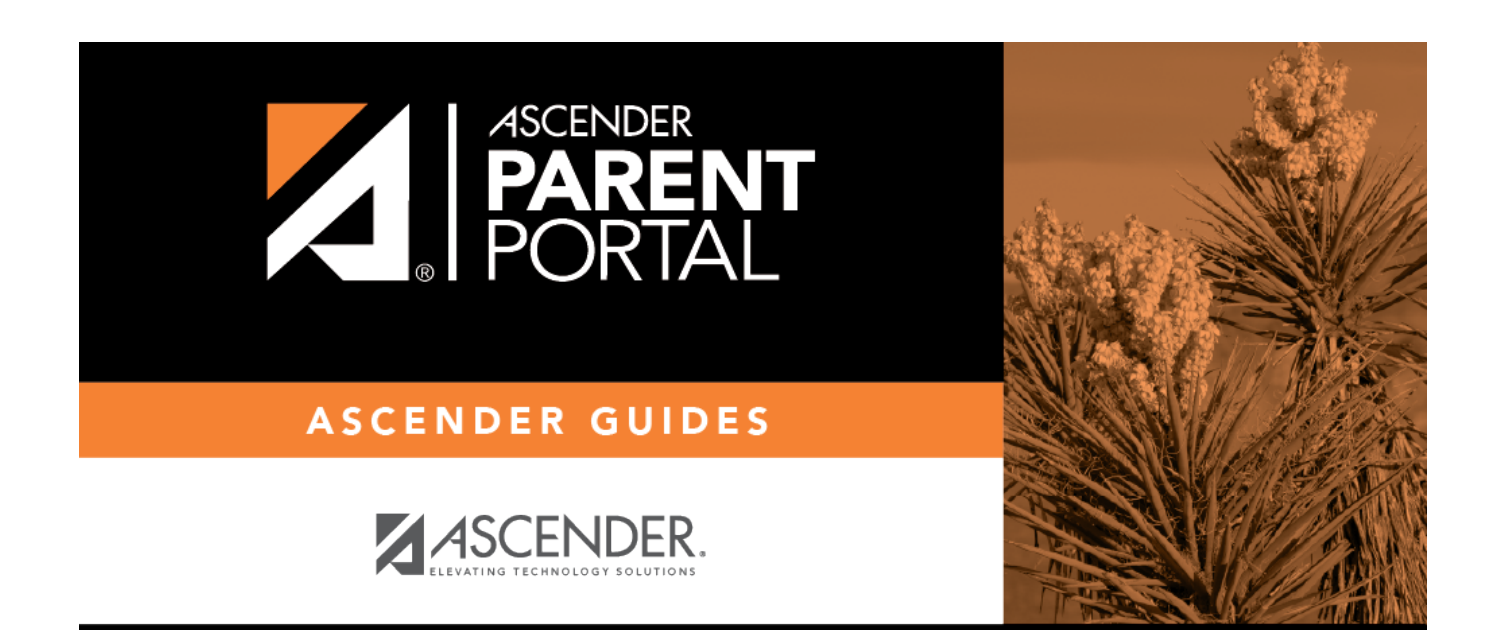

PP

## **Back Cover**